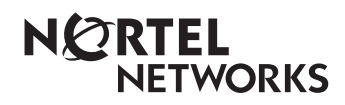

**Enterprise Edge 2.0 Message Networking User Guide**

www.nortelnetworks.com

© 2000 Nortel Networks P0911953 Issue 02

# **Enterprise Edge 2.0 Message Networking User Guide**

## **Learning about Enterprise Edge Message Networking**

Enterprise Edge Message Networking links Enterprise Edge Voice Messaging or other voice mail systems at different locations. Networking allows the exchange of voice and fax messages between users at different sites connected on a network through Transmission Control Protocol/ Internet Protocol (TCP/IP).

**Note:** Fax messages can be sent and received only on Enterprise Edge Voice Messaging systems that have the FAX option installed. Ask your System Administrator for a list of FAX sites on the network.

Enterprise Edge Message Networking is simple to use and lets you send a mailbox message to any destination on a network.

**Note:** If you use Enterprise Edge Message Networking to send a voice message to another site over the Internet, the voice message can be subject to interception by unauthorized parties.

You must know how to use Enterprise Edge Voice Messaging to send messages to mailboxes at other sites. This includes knowing how to open your mailbox, record messages, send messages and retrieve messages. For information about using Enterprise Edge Voice Messaging Features, refer to the *Enterprise Edge 2.0 Voice Messaging Quick Reference Guide* or the *Enterprise Edge 2.0 Voice Messaging Reference Guide*.

Sending a message across a network is as easy as sending a message down the hall. There are two ways to send a network message. You can use:

- a Network Delivery Mailbox
- Site-Based Addressing

Network Delivery Mailboxes are created by your System Administrator.

**Note:** Network messages can be composed and sent only from your mailbox. A network message **cannot** be sent by using the Leave Message feature code  $(F$ eature  $\bigcap$   $\bigcirc$   $\bigcirc$   $\bigcirc$   $\bigcirc$  ).

#### **Sending a network message**

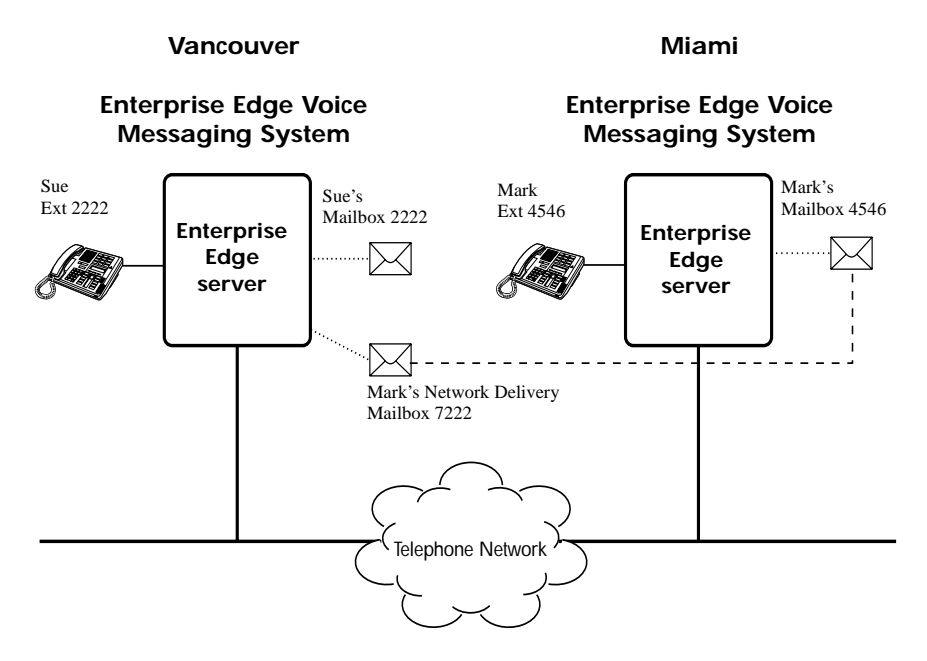

The figure above illustrates how network messages are sent between different company sites on the same network. In the example, Sue works in the Vancouver office and Mark works in the Miami office.

If Sue wants to send Mark a message in Miami, she has two possible methods of delivery: she can send the message using Site-Based Addressing or send it to Mark's Network Delivery Mailbox. Since Mark has a Network Delivery Mailbox on the local Vancouver system, it is more convenient for Sue to send the message to Mark's Network Delivery Mailbox.

Although Mark's Network Delivery Mailbox appears on the Vancouver system the message is automatically delivered to his mailbox in Miami. The network delivery information, such as the site prefix for the Miami site and Mark's mailbox number (4546) in Miami, is added to the Network Delivery Mailbox when it is created.

Sending a message to a Network Delivery Mailbox is as easy as sending a message to anyone at your site.

If Mark wants to send a message to Sue in Vancouver, he must use Site-Based Addressing. Sue does not have a Network Delivery Mailbox on the Miami system.

Mark needs two pieces of network delivery information before he can send the message. He needs the Vancouver site's Site Prefix from the System Administrator and he needs Sue's mailbox number (2222) in Vancouver. After Mark records the message and enters the network delivery information the network message is automatically delivered to Sue's mailbox.

### **Sending a network message using a Network Delivery Mailbox**

Network Delivery Mailboxes let you quickly and easily send messages to a mailbox at a remote location. Each Network Delivery Mailbox is assigned a local mailbox number and the destination site user's name appears in the company directory. The Network Delivery Mailbox makes sending a message across the country as easy as sending it down the hall.

A Network Delivery Mailbox is a pre-programmed direct address to another mailbox at a different site on the network. Network Delivery Mailboxes are created by your System Administrator. Each Network Delivery Mailbox contains the destination site prefix and the destination site mailbox number. To send a message using a Network Delivery Mailbox, all you need is the mailbox number.

Ask your System Administrator for a list of Network Delivery Mailboxes.

To send a message using a Network Delivery Mailbox:

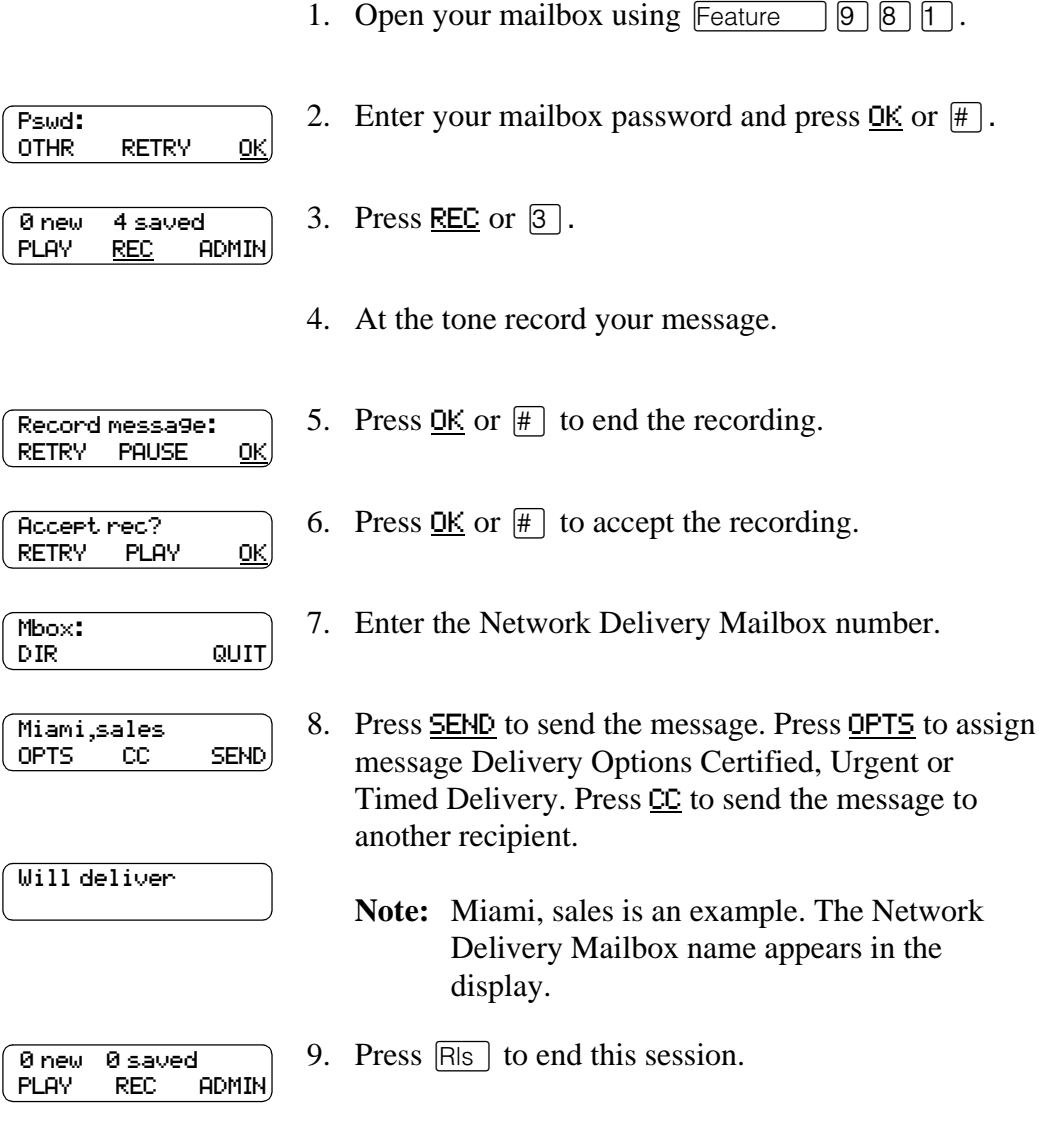

### **Sending a network message using Site-Based Addressing**

Site-Based Addressing lets you send a message to a mailbox at another location on the network. To use Site-Based Addressing to send a message, you must know the destination site's network address and the mailbox number of the person you want to send the message to.

Ask your System Administrator for a list of destination sites on your network.

To use Site-Based Addressing:

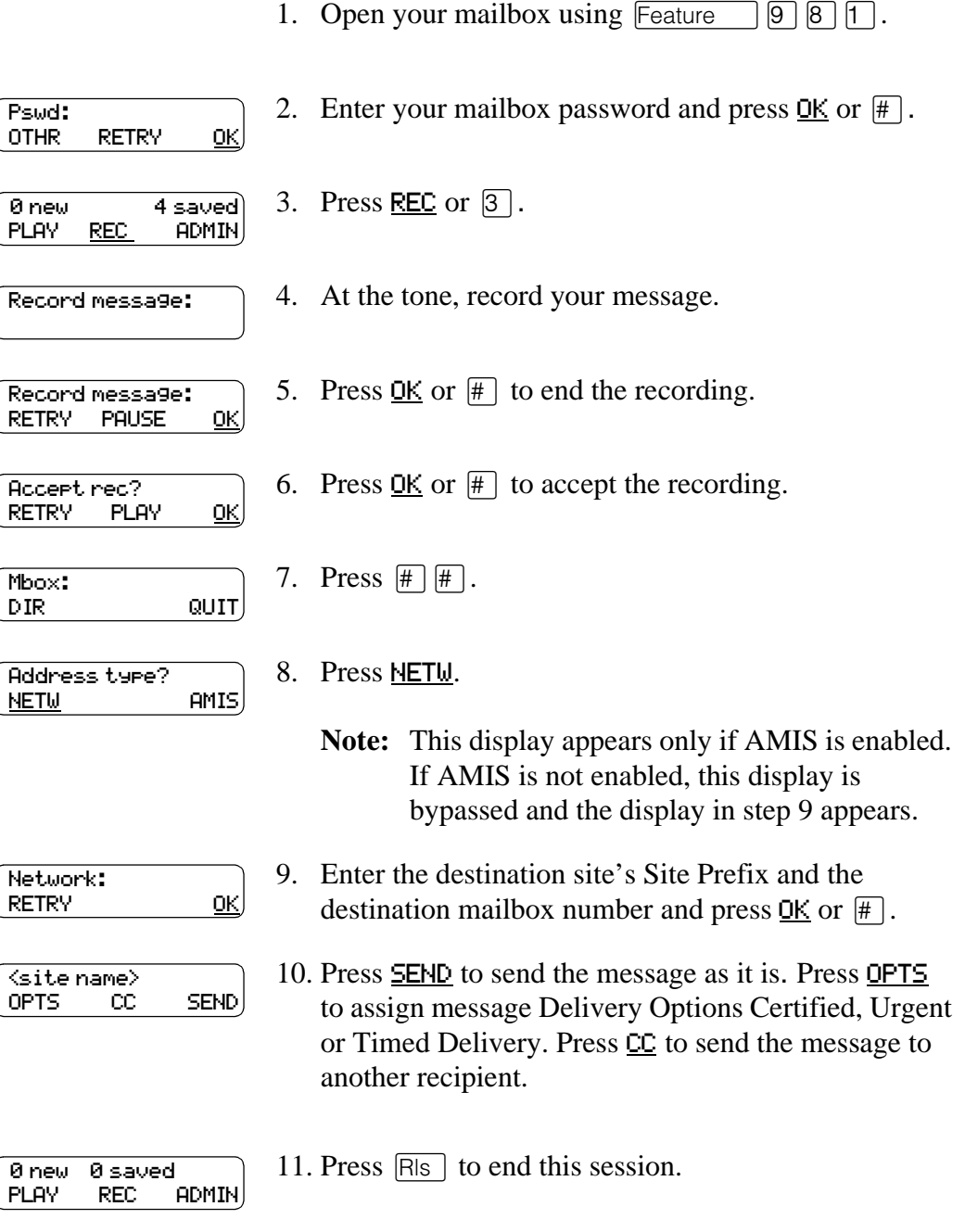

#### **Replying to network messages**

When a network message is left in your mailbox, you can reply to the message using the Enterprise Edge Voice Messaging message Reply Feature. To reply to a message you must first open your mailbox using the Open Mailbox feature code.

The network Reply Feature must be enabled in order to reply to a message. For more information, ask your System Administrator.

To reply to a network message:

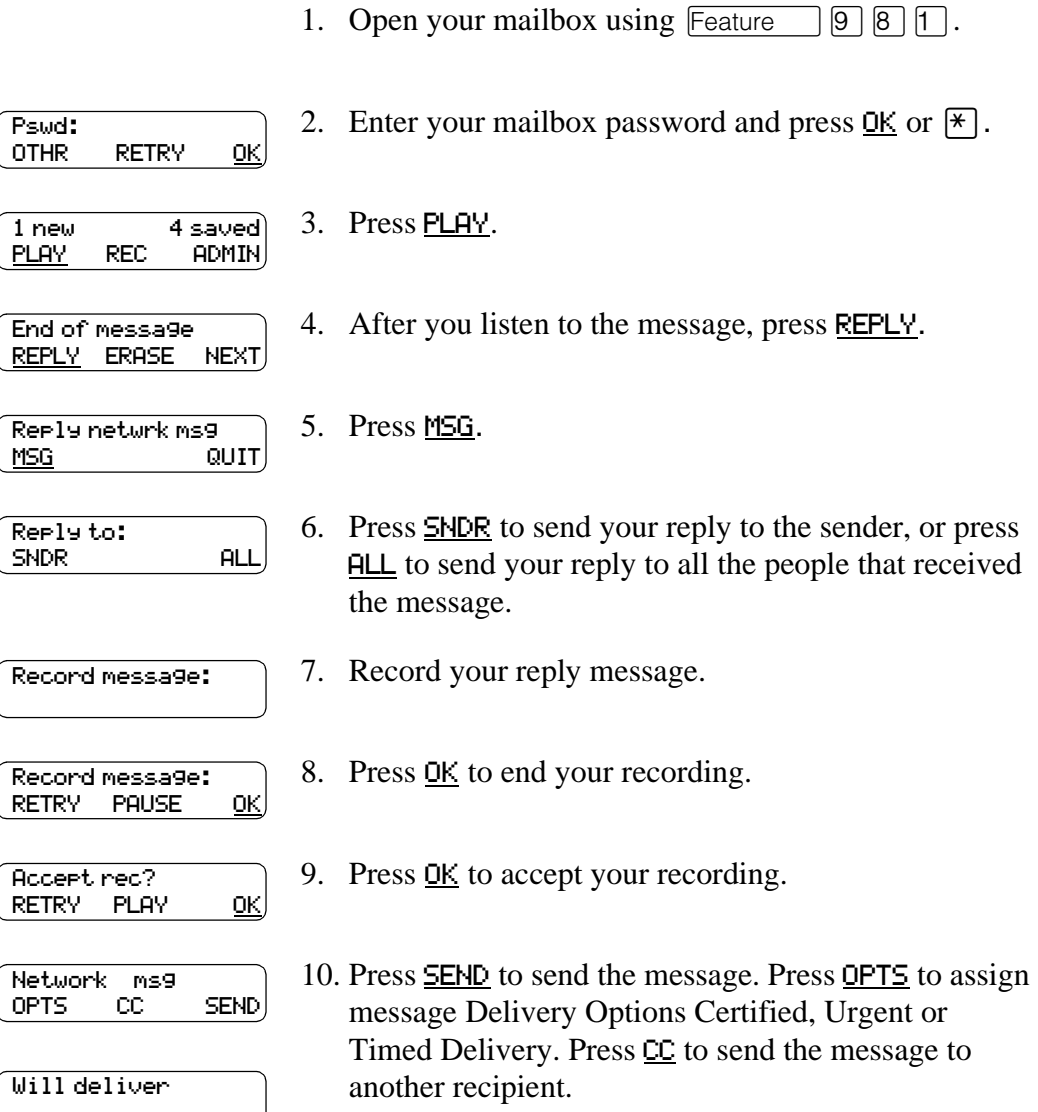

### <span id="page-7-0"></span>**Forwarding a Fax Message using Site-Based Addressing**

You can forward a received fax message to an Enterprise Edge Message Networking Site-Based Address and add an introductory voice message as part of the new message. The message appears as a fax message in the destination mailbox.

You can also forward a received fax message to a Network Delivery Mailbox. Refer to [Forwarding a Fax Message to a Network Delivery Mailbox on page 9](#page-8-0).

When you forward a fax message, a new cover sheet is added to the original fax message as part of the new message. However, if the fax message already has an Enterprise Edge generated fax cover sheet, it is replaced by a new fax forward cover sheet.

The cover sheet contains:

- the date and time the fax is created
- the directory name and telephone number of the sender
- the telephone number of the recipient
- the fax identification (ID) number
- the number of pages to follow.

To forward a fax message using Site-Based Addressing:

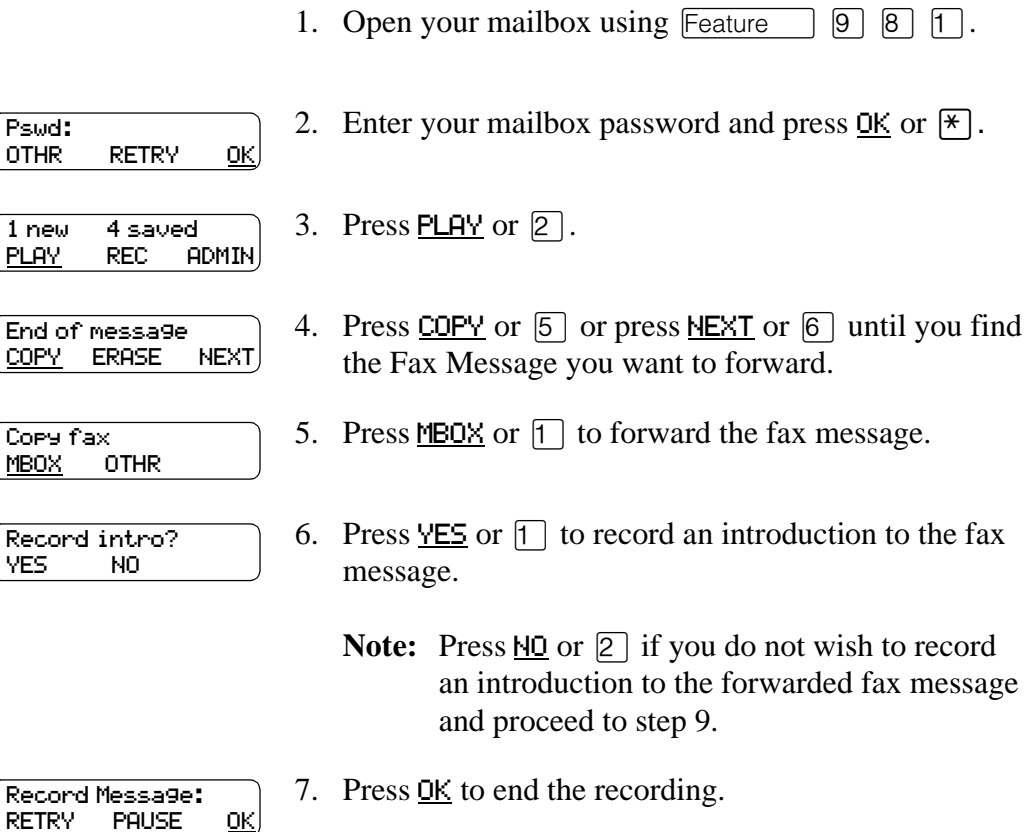

<span id="page-8-0"></span>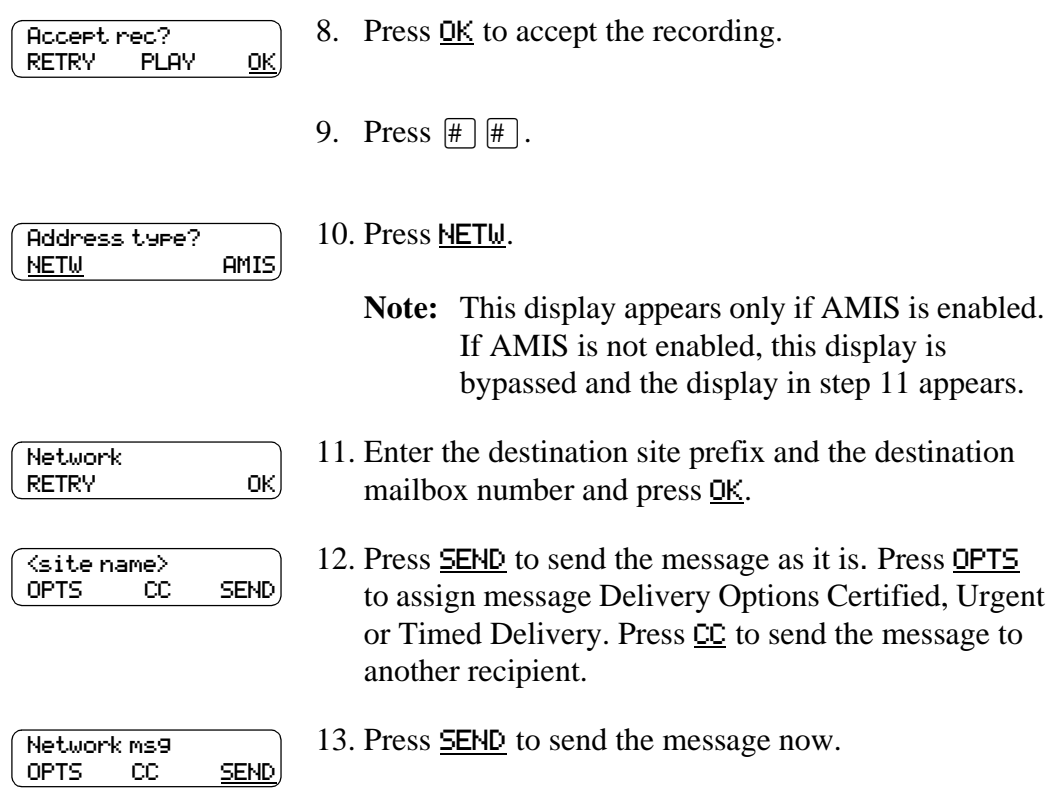

#### **Forwarding a Fax Message to a Network Delivery Mailbox**

You can forward a received fax message to an Enterprise Edge Message Networking Network Delivery Mailbox and add an introductory voice message that becomes part of the new message. The message appears as a fax message in the destination mailbox.

You can also forward a received fax message using Site-Based Addressing. For more information, refer to [Forwarding a Fax Message using Site-Based Addressing](#page-7-0) [on page 8](#page-7-0).

When a fax message is forwarded, a new cover sheet is added to the original fax message, becoming part of the new message. However, if the fax message already has an Enterprise Edge-generated fax cover sheet, it is replaced by a new fax forward cover sheet. This cover sheet contains the date and time the fax is created, the directory name and telephone number of the sender, the telephone number of the recipient, the fax identification (ID) number and the number of pages to follow.

To forward a fax message to an Enterprise Edge Message Networking Network Delivery Mailbox:

1. Open your mailbox using Feature  $\Box$   $\Box$   $\Box$   $\Box$   $\Box$ .

2. Enter your mailbox password and press  $\underline{OK}$  or  $\uparrow\uparrow$ . Pswd: OTHR RETRY OK

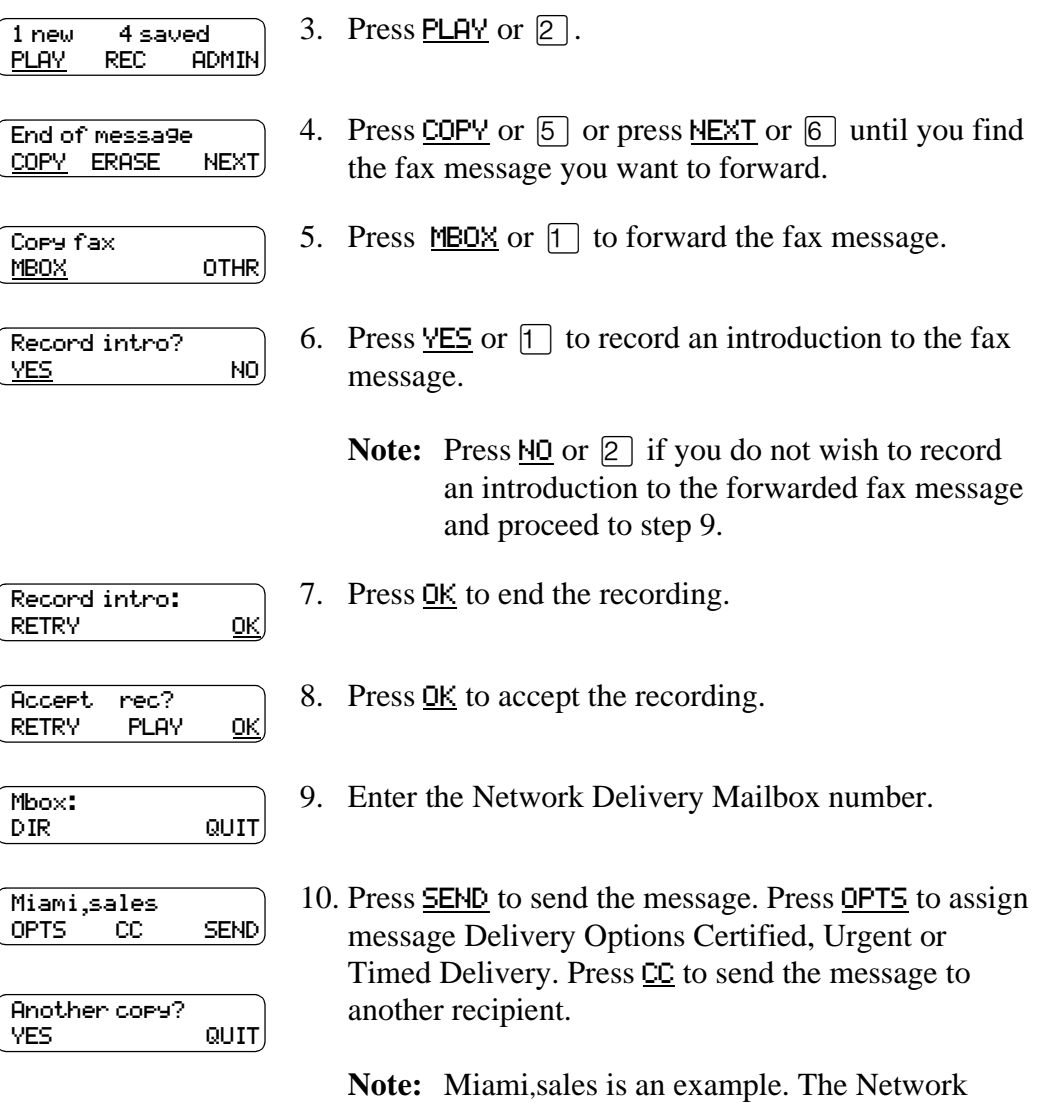

display.

Delivery Mailbox name appears in the